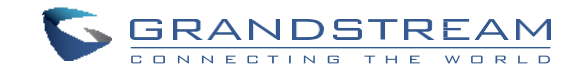

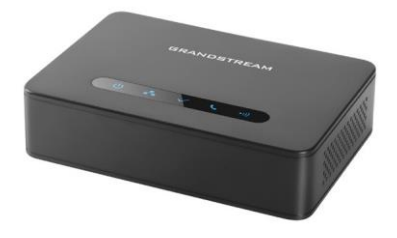

[www.grandstream.cz](http://www.grandstream.cz/)

# **DP760**

DECT Repeater Rychlý instalační návod

Pro záruku a reklamace kontaktujte svého dodavatele. Technická podpora hd.grandstream.cz

## CZ

# **OPATŘENÍ**

•Nepokoušejte se otevírat, rozebírat nebo jakkoli upravovat zařízení.

•Nepoužívejte neoriginální adaptéry.

•Nevystavujte přístroj teplotám mimo uvedený rozsah -10 °C to 50 °C (14F to 122F).

•Nevystavujte DP760 v prostředí mimo rozsah vlhkosti 10-90% RH (nekondenzující).

## **OVERVIEW**

DP760 je výkonný DECT Repeater, který se automaticky spojí s DP750 základnovou stanicí společnosti Grandstream a nabízí tak větší mobilitu pro firemní a domácí uživatele. Rozšiřuje dosah o 300 metrů venku a 50 metrů v interiéru, což uživatelům umožňuje volnost pohybovat se v jejich pracovním nebo domácím prostředí a poskytuje tak účinnou flexibilitu. Tento opakovač DECT přenáší až 2 souběžné HD hovory. Ethernetové připojení poskytuje PoE pro pohodlnou instalaci a řadu vzdálených funkcí včetně provisioningu, monitorování stavu a upgradu firmwaru.

## **DP760 OBSAH BALENÍ**

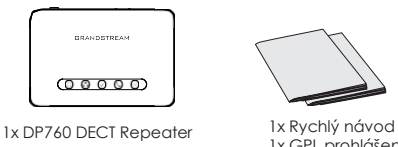

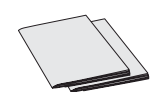

1x GPL prohlášení

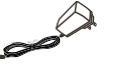

1x 5V napájecí adaptér 1 x Ethernetový kabel

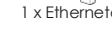

## **NASTAVENÍ DP760**

Postupujte podle následujících kroků a nastavte zařízení DP760.

#### **ZAPOJENÍ PoE**

• Zapojte ethernetový kabel do síťového portu RJ45 na DP760 a druhý konec zapojte do PoE switche.

#### **With AC Power**

• Zapojte micro-USB konektor do příslušného zásuvky na zadní strany repeateru a druhý konec napájecího adaptéru do elektrické zásuvky.

• Zapojte ethernetový port kabel do siťového portu RJ45 na DP760 a druhý konec zapojte do switche či jiného zařízení.

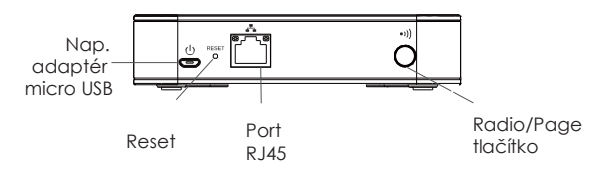

## **DP760 DECT REPEATER PÁROVÁNÍ S DP750**

Po obnovení do továrního nastavení bude DP760 nastavena na režim "Auto-region". V tomto režimu budou tři LED diody na pravé straně rychle blikat a DP760 vyhledá signál základnové stanice v aktuálním prostředí, aby se s ním automaticky spojil a poté se automaticky přepněte na stejnou oblast (EU, US nebo BR) základní stanice. "

 $\sim$ 1~  $\sim$ 2~

## **Zapnutí módu repeater na DP750**

1. Otevřete webové uživatelské rozhraní DP750.

2. Přejděte na položku DECT → Obecné nastavení DECT a nastavte " Zapnout mód repeater" na "ANO".

3. Stiskněte tlačítko Uložit a Použít a restartujte zařízení pro použití nového nastavení.

### **Párování DP760 DECT Repeater**

Při použití automatické/manuální párovací metody, nebude DP760 uveden v seznamu v DP750 na stránce "DECT Repeater Status", i když "Repeater Management Mode" je zapnut na DP750.

#### **Automatické párování**

1. Dejte DP760 DECT Repeater blízko k DP750 a pak zapněte DP760.

2. Po spuštění začne blikat párovací LED, což znamená, že repeater vyhledává blízké základnové stanice.

**Poznámka:** Pokud všechny LED diody bidou svítit, znamená to, že DP760 DECT Repeater byl úspěšně připojen k základně DP750 a je připraven k použití.

3. Potvrďte propojení na základní stanici DP750 pomocí jedné z následujících metod:

- Restartování základnové stanice.
- Dlouhým stisknutím tlačítka page/subscribe na zadním panelu DP750 po dobu 7 sekund.
- Ve web GUI DP750 stiskněte tlačítko pro přihlášení (\*).

4. DP760 DECT Repeater se automaticky spojí s DP750. Po úspěšném propojení se základnovou stanicí DP750 se všechny LED diody rozsvítí.

#### **Poznámka:**

**•** Pro automatické propojení by měla být vypnutá volba "Use manually configured RFPI" ve Web GUI DP760 (výchozí nastavení je "NE").

**•**Párování může trvat několik minut. Čas se bude lišit v závislosti na počtu DP760.

#### **Manuální párování**

1. Přejděte do webového uživatelského rozhraní DP760 (Výchozí uživatelské jméno a heslo jsou: admin/admin). Viz [Přístup k webovému uživatelskému rozhraní].

2. Přejděte na položku DECT → Obecné nastavení DECT nastavte "Use Manually Configured RFPI" na "ANO".

3. V poli "Manually Configured Base RFPI" uveďte adresu Base Station RFPI DP750.

**Poznámka:** Adresa RFPI vaší základnové stanice DP750 je k dispozici v nabídce Web GUI → Stav → Stav DECT → Základní adresa DECT RFPI.

4. Kliknutím na tlačítko Uložit a použít potvrďte nové nastavení.

5. DP760 se automaticky spojí s DP750. Po úspěšném propojení se základnovou stanicí DP750 se všechny LED diody rozsvítí.

#### **Repeater Management Mode v DP750**

Repeater management mode na DP750 umožňuje spojovat, oddělovat a spravovat nalezené a spárované stanice repeatru z webového uživatelského rozhraní DP750.

#### **Zapnutí Repeater Management Mode na DP750**

1. Otevřete Web GUI DP750 (Výchozí uživatelské jméno a heslo jsou: admin/admin).

2. Přejděte na položku DECT → Obecné nastavení DECT a nastavte Enable Repeater Management na "ANO".

3. Stiskněte tlačítko Uložit a Použít a restartujte zařízení a pro použití nového nastavení.

#### **Párování DP760 s použitím Repeater Management Modu na DP750**

Repeater management mode zobrazuje nalezená a spárovaná zařízení pomocí jejich jména, IP adresy a MAC adresy a také umožňuje propojit základnovou stanici DP750 s DP760 DECT repeaterem.

1. Otevřete Web GUI DP750.

2. Přejděte na Status → DECT Repeater Status.

3. Vyberte repeater z "Discovered Devices".

4. Klikněte na "Link" pro propojení základny a repeateru.

**Poznámka:** DP760 Repeatery propojené s DP750 základnovou stanicí se zobrazují v Status → DECT Repeater Status → Paired Devices s jejich stavem, intenzitou signálu, počtem aktivních hovorů a také možností odpojit je od spárované základny.

## **DP760 odparování**

#### **- Použitím DP760 Web GUI**

1. Přejděte do webového uživatelského rozhraní DP760 (Výchozí uživatelské jméno a heslo jsou: admin/admin).

2. Přejděte na Status → DECT Repeater Status a klikněte na "Disconnect".

3. DP760 DECT Repeater se automaticky odpojí.

#### **- Použitím Page tlačítka**

Dlouhým stisknutím tlačítka page na zadním panelu DP760 po dobu 7 sekund dojde k odpojení od základnové stanice.

#### **- Použitím Repeater Management Modu naDP750**

1. Otevřete Web GUI DP750.

- 2. Přejděte na Status → DECT Repeater Status.
- 3. Zvolte repeater z "Paired Devices".

4. Klikněte na tlačítko "Unlink" pro odpojení repeateru ze základnové stanice.

## **DP760 WEBOVÁ KONFIGURACE**

Pokud LED sítě na DP760 ukazuje plné modré světlo (znamená to, že je síť připravena), uživatel může nakonfigurovat zařízení DP760 tak, že zadá IP adresu zařízení do prohlížeče.

#### **Přístup k webovému uživatelskému rozhraní**

1. Zapněte DP760 a připojte ho do počítačové sítě.

- 2. Připojte počítač do stejné sítě jako DP760.
- 3. Vyberte adresář "Síť" na Vašem počítači.

4. Najděte zařízení "GRANDSTREAM-DECTREPEATER" a dvojklikem na něj získáte přístup do webového uživatelského rozhraní.

**Poznámka**: DP760 podporuje funkci UPnP (ve výchozím nastavení je povoleno) pro automatické zjišťování pomocí počítačů ve stejné síti.

5. Zadejte administrátorské uživatelské jméno a heslo pro přístup do konfigurační nabídky (Výchozí uživatelské jméno a heslo jsou: admin / admin).

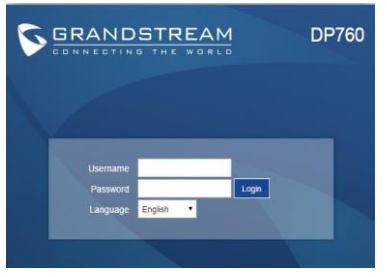

Poznámka: Pro stažení manuálů a FAQ, navštivte prosím: http://www.grandstream.com/support.

This product is covered by one or more of the U.S. patents (and any foreign patent counterparts thereto) identified at www.cmspatents.com